# **LabTest Checker®**

Oprogramowanie medyczne do prognozowania chorób człowieka wykorzystujące rozwiązania sztucznej inteligencji

# **Instrukcja obsługi**

wersja 1.19.0

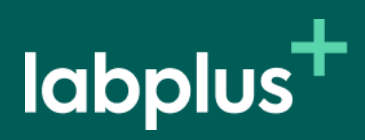

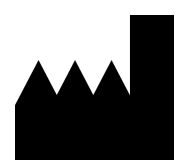

Program LabTest Checker® wersja 1.19.0 wydana 20.05.2024 r Basic-UDI: 5904815650LABPLUSPH SRN: PL-MF-000022436

Wersja Instrukcji 1.19.0 Data wydania 20.05.2024 r.

Labplus Spółka Akcyjna Wyspa Słodowa 7 50-266 Wrocław kontakt@labplus.pl www.labplus.pl

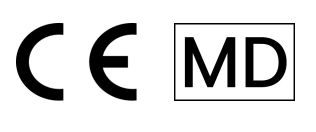

Program LabTest Checker® to wyrób medyczny spełniający wymagania Rozporządzenia (UE) 2017/745 z dnia 5 kwietnia 2017 r. w sprawie wyrobów medycznych.

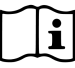

Przed użyciem zapoznaj się z instrukcją użytkownika.

# Spis treści

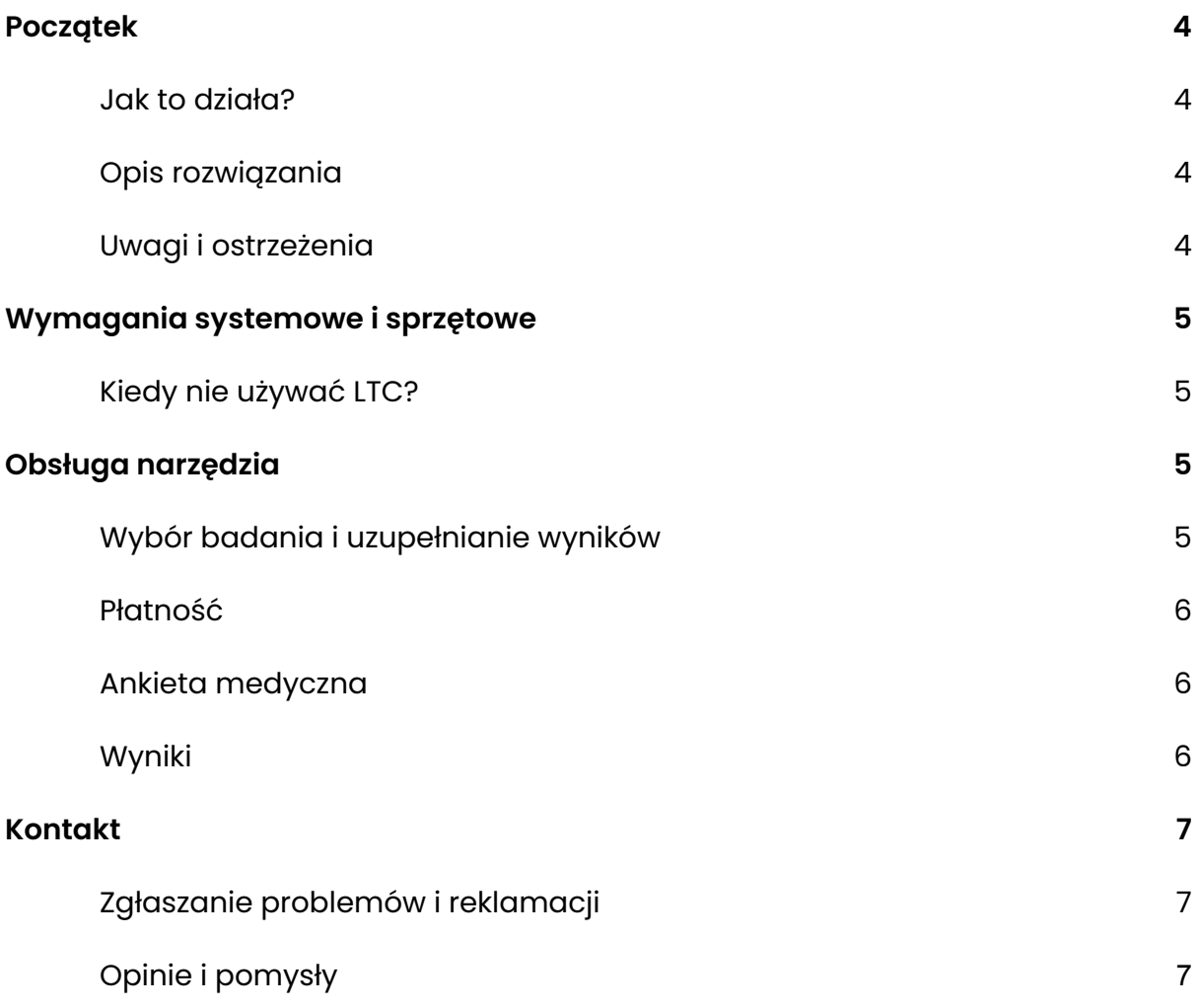

# <span id="page-3-0"></span>Początek

LabTest Checker® (LTC) to oprogramowanie medyczne, które wspiera wstępną diagnostykę lekarską poprzez analizę wyników badań laboratoryjnych i wywiadu medycznego.

### <span id="page-3-1"></span>Jak to działa?

LabTest Checker® analizuje wyniki Twoich badań laboratoryjnych, a następnie, zadaje pytania dotyczące Twojej historii chorobowej, objawów i czynników ryzyka, aby dowiedzieć się, co może Ci dolegać, i jak Ci pomóc.

LabTest Checker® to wyrób medyczny stworzony przez polskich lekarzy specjalistów oraz naukowców przy współpracy z przodującymi uniwersytetami medycznymi w Polsce.

Technologia narzędzie bazuje na trzech filarach:

#### **Wiarygodność**

Rozwiązanie bazuje na najnowszych standardach postępowania medycznego i jest zgodne z wytycznymi krajowych i międzynarodowych towarzystw naukowych.

#### **Bezpieczeństwo**

Nad bezpieczeństwem technologii nadzór sprawuje Rada Naukowa składająca się z czołowych ekspertów w dziedzinie medycyny.

#### **Użyteczność**

LabTest Checker® bierze pod uwagę wszystkie niezbędne informacje dotyczące Twojego stanu zdrowia, aby prognozować choroby. Technologia reaguje na Twoje odpowiedzi i zadaje pytania dopasowane indywidualnie do każdego przypadku.

### <span id="page-3-2"></span>Opis narzędzia

LabTest Checker® to oprogramowanie medyczne przeznaczone do przewidywania i prognozowania chorób człowieka poprzez analizę danych (danych z badania próbek pochodzących z organizmu ludzkiego, w tym od dawców narządów, krwi i tkanek oraz danych z wywiadu medycznego) przy użyciu sztucznej inteligencji. Dzięki LabTest Checker® możesz zapoznać się ze znaczeniem wyników swoich badań laboratoryjnych, zanim udasz się do lekarza.

Wyrób wykorzystuje szeroką bazę danych medycznych, która stale jest poszerzana.

### <span id="page-3-3"></span>Uwagi i ostrzeżenia

Aby korzystać z wyrobu, musisz być pełnoletni.

- Wskazania systemu LabTest Checker® nie są diagnozą. Wyniki Twoich badań zawsze powinien zobaczyć lekarz.
- W przypadku stanu nagłego zagrożenia zdrowotnego wynikającego z wyników Twoich badań podejmij niezwłocznie działanie, mające na celu uzyskanie pomocy medycznej np. skontaktuj się z lekarzem, udaj się na szpitalny oddział ratunkowy (SOR) lub wezwij zespół ratownictwa medycznego.
- Ze względu na wpływ ciąży na wyniki badań laboratoryjnych, LabTest Checker® nie jest przeznaczony dla kobiet ciężarnych.
- Twoje dane są bezpieczne. Labplus działa zgodnie z przepisami RODO.

Niektóre zdjęcia prezentowane w Instrukcji mają charakter poglądowy. Wygląd interfejsu prezentowanego w instrukcji może różnić się od wyglądu interfejsu zaimplementowanego u partnera biznesowego.

# <span id="page-5-0"></span>Wymagania systemowe i sprzętowe

LabTest Checker® można uruchomić w przeglądarce na urządzeniach (komputer, telefon, tablet), które są podłączone do internetu. Do użycia będziesz potrzebował:

- ✔ Stabilnego łącza internetowego
- ✔ Przeglądarki internetowej z włączoną obsługą Java Script (standard es 2020 lub nowszy)
- ✔ Ekranu większego niż 4 cale (zalecana rozdzielczość minimalna 640 x 1136 px)
- ✔ 1 GB dostępnej pamięci RAM

## <span id="page-5-1"></span>Kiedy nie używać LTC?

Nie korzystaj z LabTest Checker®, gdy istnieje podejrzenie stanu nagłego zagrożenia zdrowotnego. W takiej sytuacji skontaktuj się z lekarzem, udaj się na szpitalny oddział ratunkowy (SOR) lub wezwij zespół ratownictwa medycznego.

# <span id="page-6-0"></span>Obsługa wyrobu

Program LabTest Checker® dostępny jest na stronach internetowych lub w systemach informatycznych partnerów medycznych (informacje, czy dany partner medyczny korzysta z LTC, uzyskasz bezpośrednio u partnera). Program nie wymaga od Ciebie dodatkowej instalacji na komputerze, smartfonie czy tablecie, ani też specjalnego szkolenia. Wystarczy, że włączysz właściwą stronę internetową. Podmiot medyczny udostępnia swoim pacjentom wyniki badań laboratoryjnych w formie elektronicznej, np. na ich stronie internetowej, po uprzedniej autoryzacji pacjenta. Chcąc sprawdzić interpretację swoich wyników nie musisz ich wprowadzać do narzędzia LTC samodzielnie, ponieważ system automatycznie pobiera wyniki z profilu, a jedyne co musisz zrobić to odpowiedzieć na pytania z ankiety medycznej.

Usługa e-interpretacji jest usługą odpłatną. Przed rozpoczęciem korzystania z LTC należy dokonać płatności. W tym celu należy nacisnąć: "Kup e-interpretację".

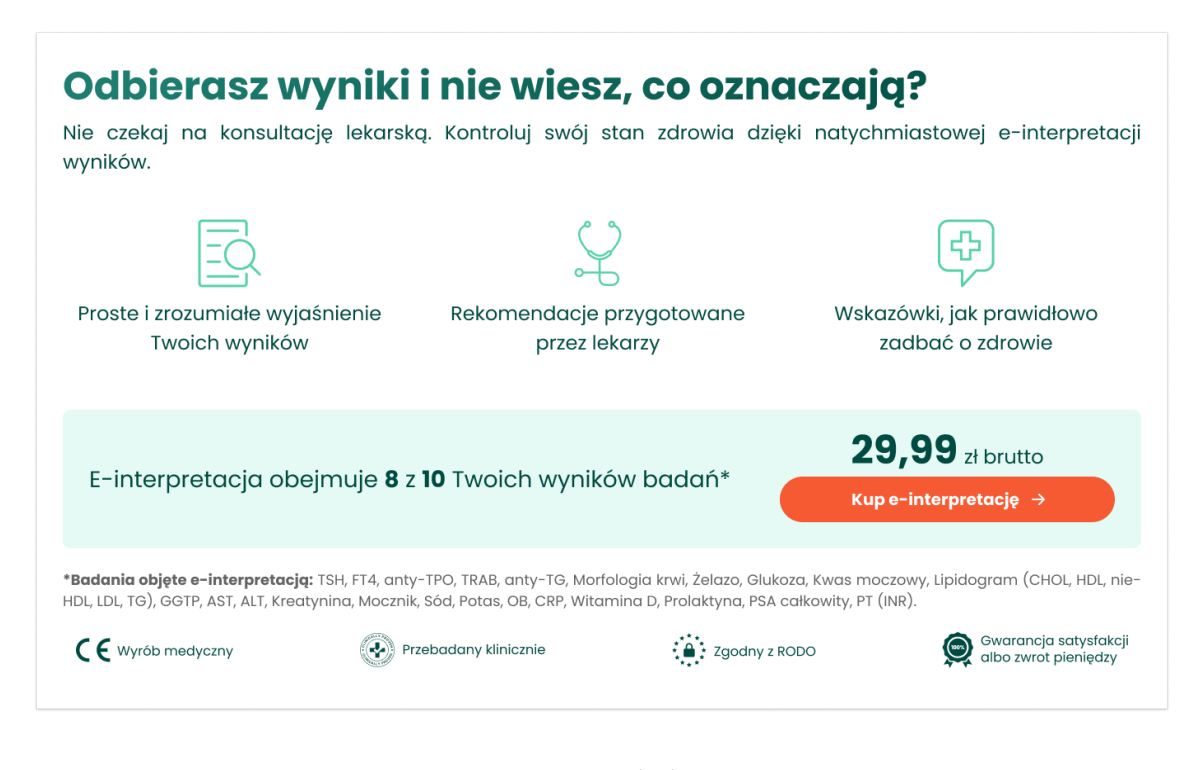

*Rys. 1. Uruchomienie LTC*

## <span id="page-6-1"></span>Płatność

W kolejnym kroku podaj wymagane dane do przeprowadzenia procesu płatności.

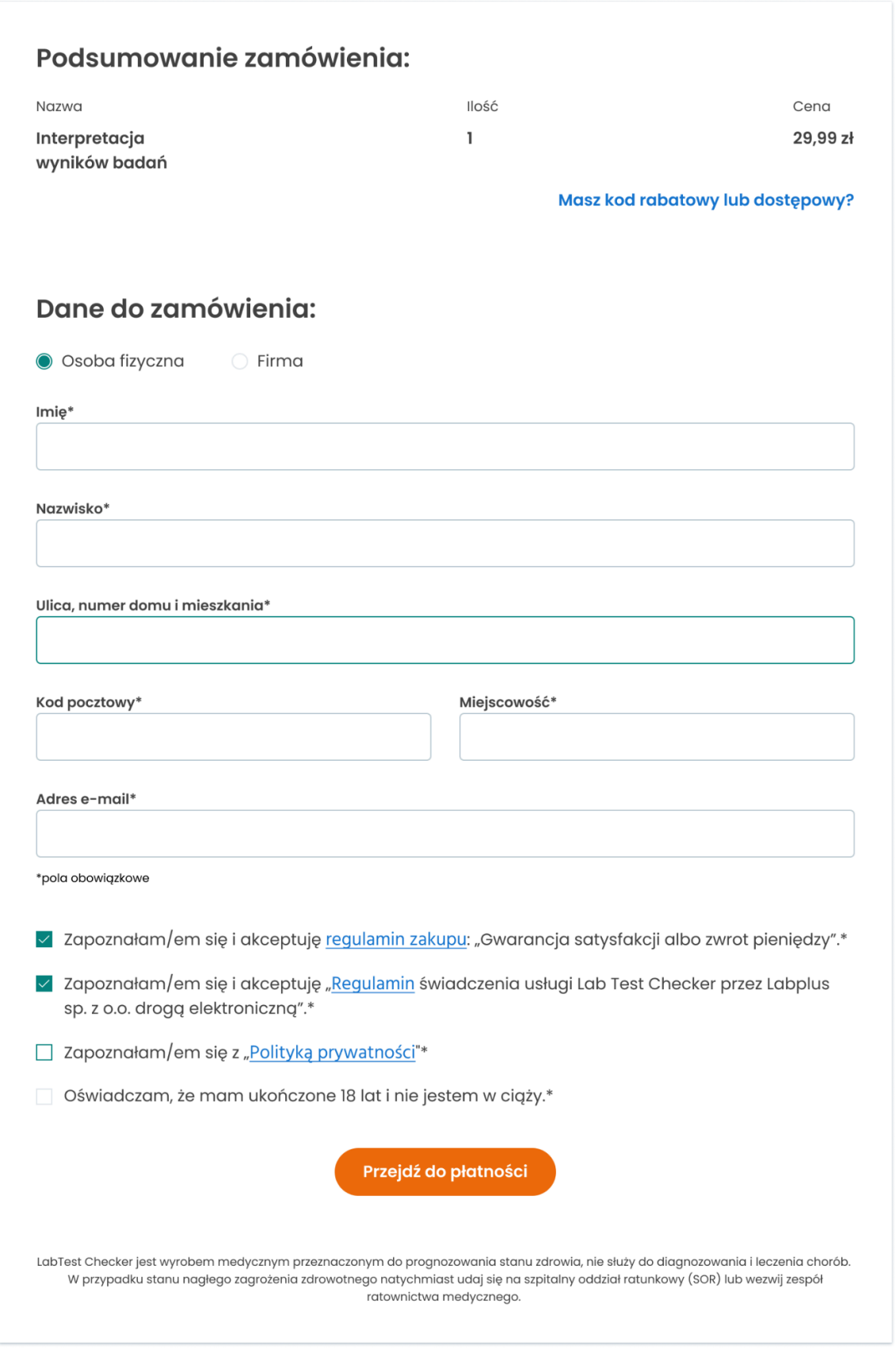

*Rys. 2. Formularz dot. płatności*

Po pozytywnym zakończeniu transakcji system automatycznie przekieruje Cię do LTC. Aby przejść do kolejnego etapu – ankiety medycznej – kliknij "Rozpocznij ankietę".

## <span id="page-8-0"></span>Ankieta medyczna

Ankieta / wywiad medyczny to etap, podczas którego prosimy Cię o udzielenie odpowiedzi na pytania związane z Twoim stanem zdrowia. System dostosowuje pytania do Twoich wyników badań laboratoryjnych oraz odpowiedzi, których udzielasz, dzięki czemu skraca się długość wywiadu. Kliknij "Rozpocznij", aby móc odpowiadać na pytania.

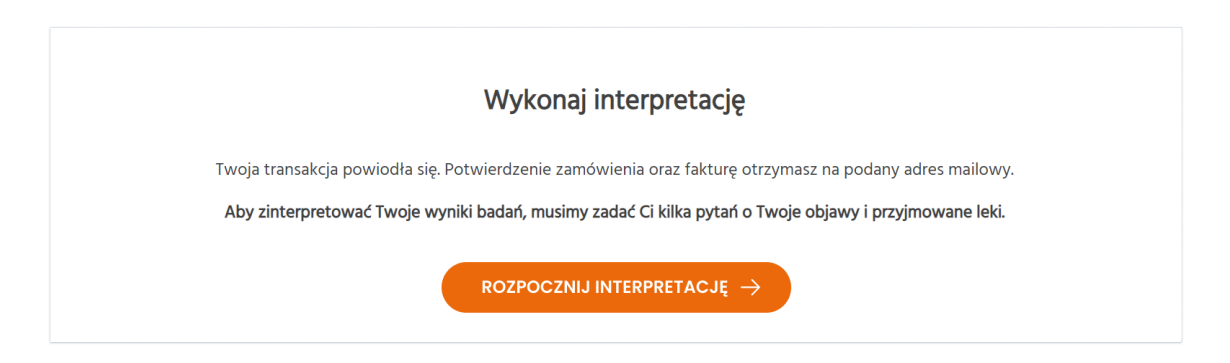

*Rys. 3. Strona wskazująca przejście do etapu ankiety*

Prosimy, byś odpowiadał na pytania zgodnie z aktualną wiedzą na temat stanu swojego zdrowia. Jeżeli nie wiesz, czy dany objaw, zaburzenie lub czynnik ryzyka u Ciebie występuje, wybierz odpowiedź "Nie wiem". Przewidywany czas potrzebny na uzupełnienie wywiadu to około 2 minut, w zależności od złożoności Twojej sytuacji. Aby przejść do kolejnej strony, kliknij "Dalej". W każdej chwili możesz wrócić do wcześniejszych pytań, wybierając przycisk "Wróć".

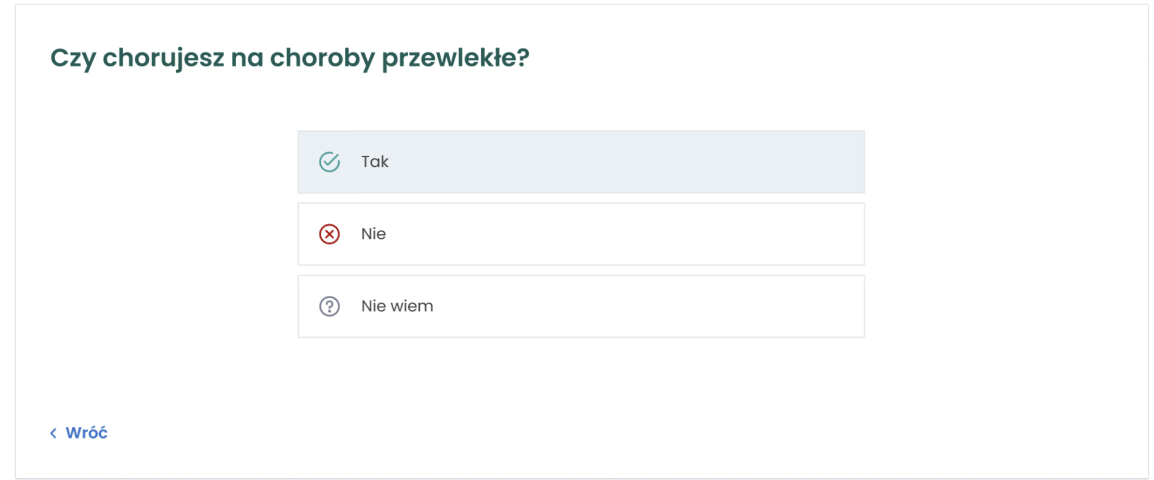

*Rys. 4. Fragment ankiety medycznej*

Jeśli system wykryje objawy lub wyniki badań, które wskazują na zagrożenie dla Twojego zdrowia, LTC przerwie ankietę i natychmiast skieruje Cię do lekarza lub szpitala. W takiej sytuacji zostanie wyświetlony właściwy komunikat w celu skierowania Cię w odpowiednie miejsce. Poza tym zostanie przedstawiona przyczyna przerwania ankiety.

O tym, że zakończono wywiad, zostaniesz poinformowany wiadomością na ekranie.

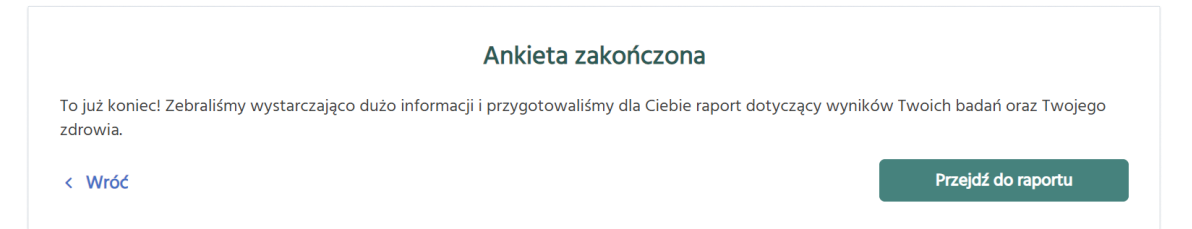

*Rys. 5. Wiadomość informująca o zakończeniu ankiety medycznej.*

W przypadku niewystarczającej liczby wyników badań laboratoryjnych lub zbyt dużej liczby odpowiedzi "Nie wiem" na pytania w ankiecie, oprogramowanie nie będzie mogło udzielić informacji dotyczących Twojego stanu zdrowia.

### <span id="page-9-0"></span>Wyniki

W zależności od rodzaju partnera medycznego wyniki analizy otrzymasz:

- 1. Od razu po zakończeniu ankiety wystarczy kliknąć przycisk "Przejdź do wyników", jak to zostało pokazane na rysunku 8. powyżej.
- 2. Po określonym czasie w tym przypadku wyniki analizy mogą pojawić się w panelu pacjenta w systemie laboratorium albo zostaną przesłane na Twój adres e-mail. O tym, gdzie i kiedy znajdziesz swoje wyniki, zostaniesz poinformowany właściwym komunikatem np. "Otrzymasz wyniki wnioskowania na swój adres e-mail w ciągu 24 godzin".

Przedstawiane wyniki obejmują: zalecenie wykonania dodatkowych badań laboratoryjnych w celu postawienia diagnozy lub najbardziej prawdopodobną interpretację i prawdopodobnym procesem dalszego postępowania (diagnostyka i leczenie).

Nie musisz podejmować dodatkowych czynności, by zakończyć pracę z programem LTC. Wyłączając daną stronę internetową lub przechodząc do innych kart / zakładek na tej stronie automatycznie wyłączasz LabTest Checker®.

#### **Pamiętaj!**

- Wyniki LabTest Checker® mają charakter wyłącznie informacyjny i nie są poradą, konsultacją lub diagnozą lekarską. Jeśli martwisz się o stan swojego zdrowia, skontaktuj się natychmiast z lekarzem.
- W sytuacji, gdy system nie działa (np. z powodu zaniku prądu, dostępu do Internetu) odczekaj chwilę i ponownie załaduj stronę internetową.
- W przypadku nieprawidłowego wyświetlania się interfejsu (brak widocznych przycisków, napisów), przerwij używanie oprogramowania. Upewnij się, że Twój komputer spełnia wymagania systemowe i sprzętowe opisane w niniejszej instrukcji. W przypadku dalszych problemów prosimy o kontakt e-mailowy pod adresem: [kontakt@labplus.pl](mailto:kontakt@labplus.pl)
- Jeśli chcesz otrzymać niniejszą Instrukcję Użytkownika w formie papierowej, skontaktuj się z nami. W ustalonym wspólnie terminie spotkania udostępnimy Ci nieodpłatnie Instrukcję w siedzibie naszej firmy.

# <span id="page-11-0"></span>Kontakt

# <span id="page-11-1"></span>Zgłaszanie problemów i reklamacji

#### ✉️e-mail: [kontakt@labplus.pl](mailto:kontakt@labplus.pl)

- ➤ Temat: [Twoje dane]
- ➤ Zawartość:
	- Numer ID sesji (np. 23590834)
	- Opis problemu
	- Wersja aplikacji 14

Poważne incydenty medyczne związane z wyrobem należy zgłosić producentowi i właściwemu organowi — Prezesowi Urzędu Rejestracji Produktów Leczniczych, Wyrobów Medycznych i Produktów Biobójczych.

## <span id="page-11-2"></span>Opinie i pomysły

Jeśli chcesz się z nami podzielić swoją opinią lub pomysłami, napisz do nas na kontakt@labplus.pl

#### **Czekamy!**